**บทที่ 5** 

#### **การออกแบบจอภาพและการออกแบบรายงาน**

การออกแบบจอภาพและการออกแบบรายงาน เปนสวนที่ผูใชสามารถตอบโตกับ โปรแกรม เชน การเลือกเมนูเพื่อใชงานติดตอกับโปรแกรม การเพิ่ม ลบ แกไข ขอมูล และแสดง ผลลัพธจากการประมวลผลของเซิรฟเวอร ดังนั้นการออกแบบจอภาพและการออกแบบรายงาน จึงเป็นส่วนที่สำคัญ การออกแบบต้องทำให้หน้าจอสะดวกต่อการใช้งาน เพื่อให้ผู้ใช้ทำงานได้ อยางมีประสิทธิภาพเต็มที่

## **5.1 การออกแบบจอภาพหนาจอหลัก**

การออกแบบจอภาพหนาจอหลักของระบบประมวลผลการประเมินการสอน มหาวิทยาลัย ราชภัฏเชียงใหม่ แบ่งหน้าจอเป็น

สวนที่ 1

- หนาจอการเขาสูระบบงานโดยปอนรหัสผาน
- หนาจอเมนูของระบบงาน
- 5.1.1 การออกแบบจอภาพ การเขาสูระบบงานโดยปอนรหัสผาน

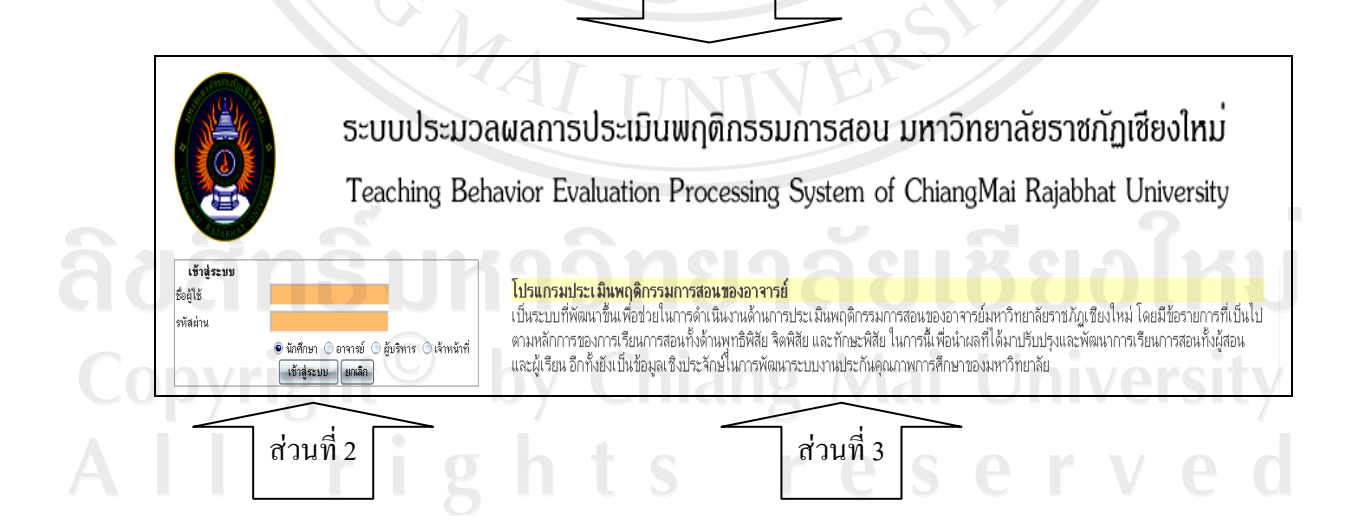

รูปที่ 5.1 จอภาพ การเขาสูระบบงานโดยปอนรหัสผาน

คําอธิบายรูปที่ 5.1 จอภาพการเขาสูระบบงานโดยปอนรหัสผาน

วัตถุประสงค เปนหนาจอที่ผูใชตองพิมพชื่อผูใช (username) และรหัสผาน (password) ให ถูกตองเพื่อเขาสูการทํางานในหนาจอเมนูของระบบงาน

สวนประกอบ 1. เปนสวนแสดงรูปภาพสัญลักษณ และชื่อระบบงาน

2. เปนสวนแสดงกลองขอความใหผูใชพิมพชื่อผูใช และรหัสผาน โดยจะ แสดงเป็นสัญลักษณ์ "•" แสดงตัวเลือกสถานะของผู้ใช้โดยให้ผู้ใช้คลิก ชองตามสถานะของตัวเอง เชน นักศึกษา อาจารย ผูบริหาร เจาหนาที่ แสดงปุ่มการทำงาน "ตกลง" ผู้ใช้จะคลิกเมื่อพิมพ์รหัสผ่านเรียบร้อย แลว ถารหัสผานและชื่อผูใชถูกตองจะแสดงหนาจอเมนูระบบงาน ดัง รูปที่ 5.2 และแสดงปุม "ยกเลิก" เมื่อผูใชตองการเคลียรหนาจอหรือ เมื่อพิมพชื่อผูใชหรือรหัสผานผิด

3. เปนสวนแสดงวัตถุประสงคของระบบงาน และประกาศการดําเนินงาน ตางๆ เกี่ยวกับระบบ

5.1.2 การออกแบบจอภาพเมนูระบบงาน แบงออกเปน 4 ระดับ คือ 1) นักศึกษา : กําหนดใหผูใชงานอยูในระดับที่สามารถดําเนินการประเมินและดู รายงานผลการประเมินในภาพรวมไดแตไมสามารถดูรายงานผลสวนบุคคลได 2) อาจารย์: กำหนดให้ผู้ใช้งานอยู่ในระดับที่สามารถดูรายงานผลการประเมิน ในภาพรวม และรายงานผลส่วนบุคคลได้เฉพาะของอาจารย์เองแต่ไม่สามารถดำเนินการประเมิน หรือดรายงานผลส่วนบุคคลของอาจารย์ท่านอื่นได้ 3) ผูบริหาร : กําหนดใหผูใชงานอยูในระดับที่สามารถดูรายงานผลการประเมิน ไดทั้งในภาพรวมและสวนบุคคล แตไมสามารถดําเนินการประเมินพฤติกรรมการสอนได ่ 4) เจ้าหน้าที่ : กำหนดให้ผู้ใช้งานอยู่ในระดับที่สามารถดำเนินการจัดการ ระบบงานได้ คือ กำหนดช่วงเวลาในเปิด-ปิด ระบบการประเมิน สามารถแก้ไขข้อมูลภายใน

ระบบได้ และสามารถดูรายงานผลการประเมินได้ทั้งในภาพรวมและส่วนบุคคล แต่ไม่สามารถ ดําเนินการประเมินพฤติกรรมการสอนได

# สวนที่ 1

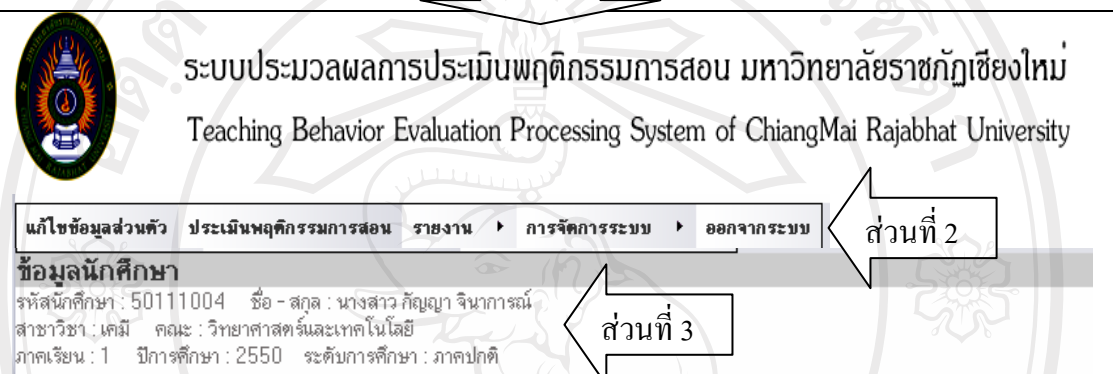

# รูปที่ 5.2 จอภาพเมนูระบบงาน

# คําอธิบายรูปที่ 5.2 จอภาพเมนูระบบงาน

วัตถุประสงค เปนหนาจอแรกที่เขาสูระบบ ลักษณะของหนาจอจะมีสวนชวยการทํางาน แสดงดานบนโดยแสดงเปนเมนูบารและปอบอัพเมนูใหเลือกใชงานระบบ เลื่อนเมาสและคลิกที่รายชื่อโปรแกรมที่ตองการ

- สวนประกอบ 1. เปนสวนแสดงรูปภาพสัญลักษณ และชื่อระบบงาน
	- 2. เป็นส่วนแสดงเมนูการทำงานของระบบได้แก่ เมนูการแก้ไขข้อมูล สวนตัว เมนูประเมินพฤติกรรมการสอน เมนูรายงาน เมนูการจัดการ ระบบ และเมนูการออกจากระบบงาน
	- 3. เปนสวนแสดงขอมูลผูใชระบบ เชน รหัส ชื่อ-สกุล สาขาวิชา คณะ ตําแหนง

### **5.2 การออกแบบจอภาพฟอรมการบันทึกขอมูลการประเมิน**

การออกแบบจอภาพฟอร์มการบันทึกข้อมูลการประเมิน คือจอภาพการใช้งานของผู้ใช้ (นักศึกษา)ในการคำเนินการประเมินพฤติกรรมการสอน เพื่อให้ง่ายต่อการใช้งานของผู้ใช้ (นักศึกษา) จอภาพจะแบงออกเปน 2 กลุม ไดแก

> - จอภาพบันทึกขอมูลแบบ มาสเตอรดีเทลล (Master Detail) คือการแสดงรายการ ขอมูลที่มีขอมูลสวนหัวและสวนรายละเอียดที่สัมพันธกัน

- จอภาพบันทึกขอมูลแบบ ฟอรม (Form) คือการแสดงขอมูล 1 เรคคอรดบนหนาจอ

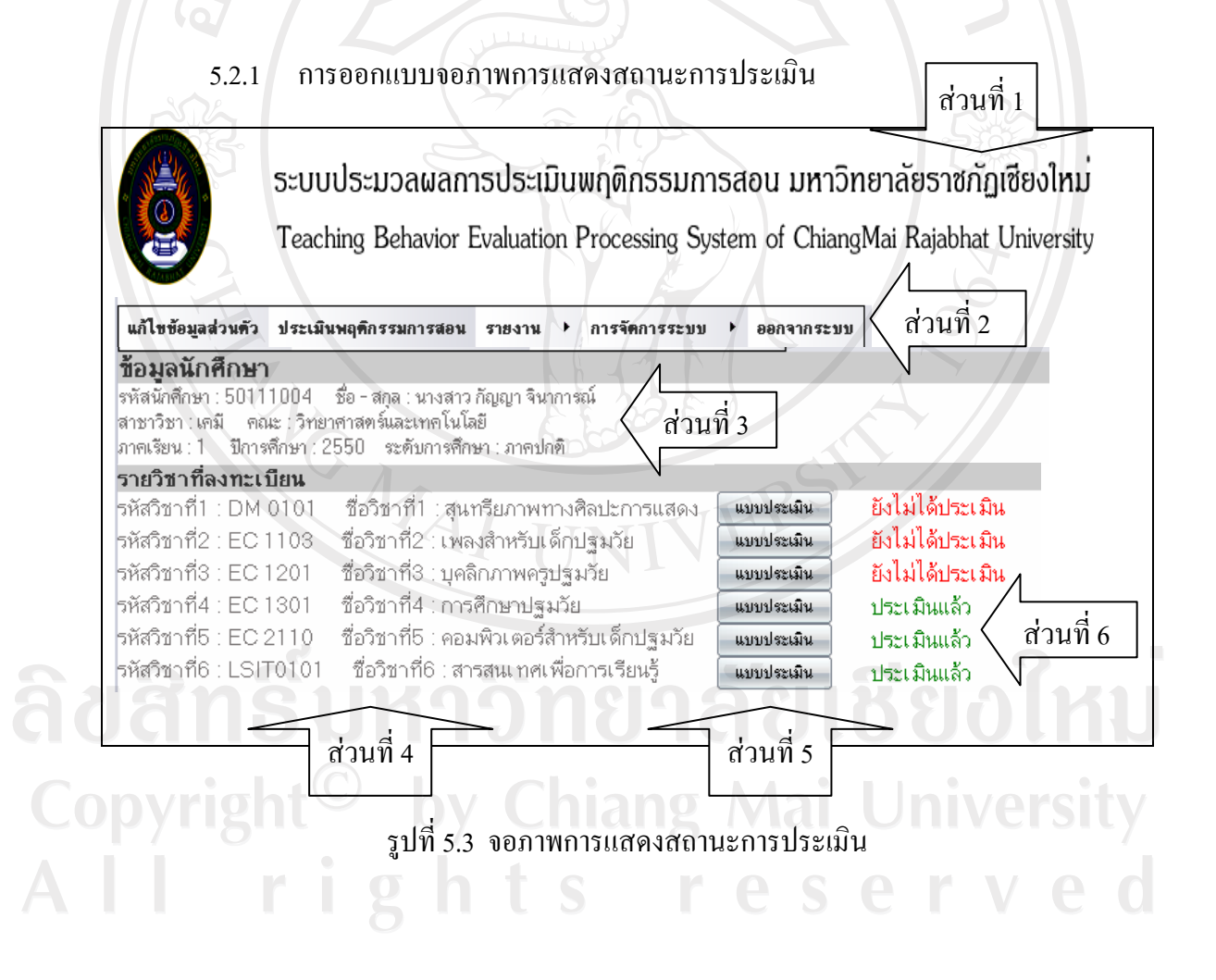

คําอธิบายรูปที่ 5.3 จอภาพการแสดงสถานะการประเมิน

- สวนประกอบ 1. เปนสวนแสดงรูปภาพสัญลักษณ และชื่อระบบงาน
	- 2. เป็นส่วนแสดงเมนูการทำงานของระบบได้แก่ เมนูการแก้ไขข้อมูล สวนตัว เมนูประเมินพฤติกรรมการสอน เมนูรายงาน และเมนูการ ออกจากระบบงาน
	- 3. เปนสวนแสดงขอมูลผูใชระบบ เชน รหัส ชื่อ-สกุล สาขาวิชา คณะ
	- 4. เปนสวนแสดงขอมูลรายวิชาที่ลงทะเบียนเรียนในภาคเรียนนั้นๆ ของ ผูใช (นักศึกษา)
	- 5. เปนสวนที่แสดงปุมแบบประเมินเพื่อดําเนินการประเมินพฤติกรรมการ สอนของอาจารยตามแบบฟอรมการประเมิน
	- 6. เปนสวนที่แสดงสถานะการประเมินของนักศึกษาในแตละรายวิชาที่ได ลงทะเบียนเรียนในภาคเรียนนั้นๆ

# 5.2.2 การออกแบบจอภาพการบันทึกขอมูลการประเมิน

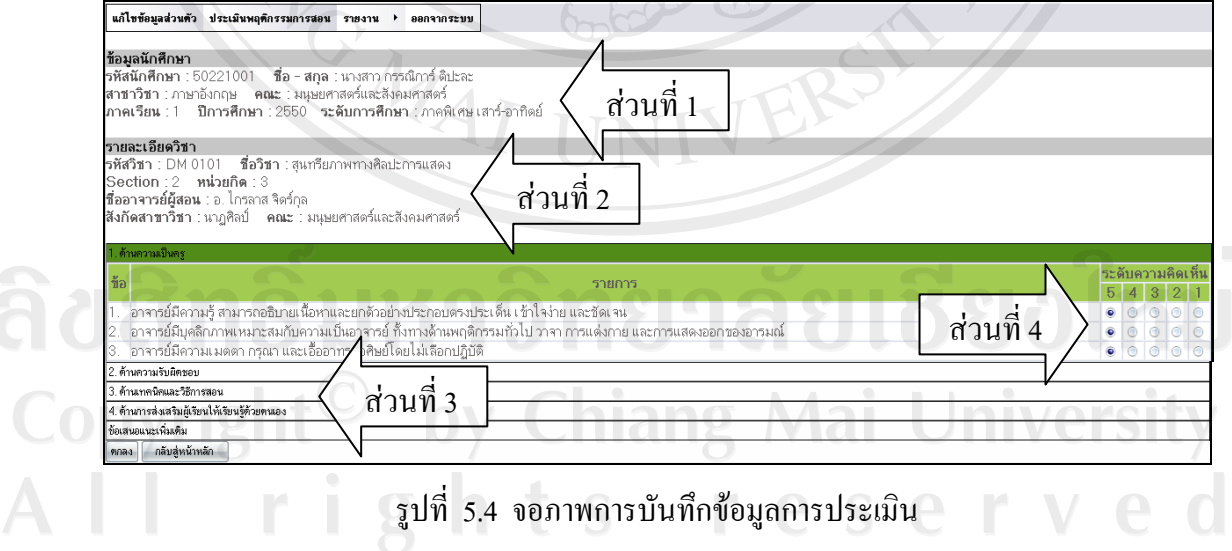

คําอธิบายรูปที่ 5.4 จอภาพการบันทึกขอมูลการประเมิน

- สวนประกอบ 1. สวนแสดงขอมูลผูใช/ผูดําเนินการประเมิน (นักศึกษา)
	- 2. สวนแสดงขอมูลรายวิชาที่จะประเมิน
	- 3. สวนแสดงขอมูลการประเมิน คือ ประเด็นการประเมินแบงออกเปน 5 ประเด็น ได้แก่ ด้านความเป็นครู ด้านความรับผิดชอบ ด้านเทคนิค และวิธีการสอน ด้านการส่งเสริมผู้เรียนให้เรียนรู้ด้วยตนเอง และ ขอเสนอแนะเพิ่มเติม
	- 4. สวนแสดงระดับความคิดเห็นของนักศึกษา โดยแบงออกเปน 5 ระดับ คะแนน

### **5.3 การออกแบบจอภาพรายงาน**

การออกแบบจอภาพรายงานจะมีรูปแบบคือในสวนฟอรมที่เลือกเงื่อนไขในการแสดง รายงานและสวนที่เปนรายงานขอมูล เพื่อใหงายตอการทํางานของผูใช หนาจอที่ออกแบบจึงมี ลักษณะการแสดงขอมูลแบงออกเปนสวนๆ ดังนี้

5.3.1 ออกแบบจอภาพรายงานในสวนฟอรมเงื่อนไขในการแสดงรายงาน

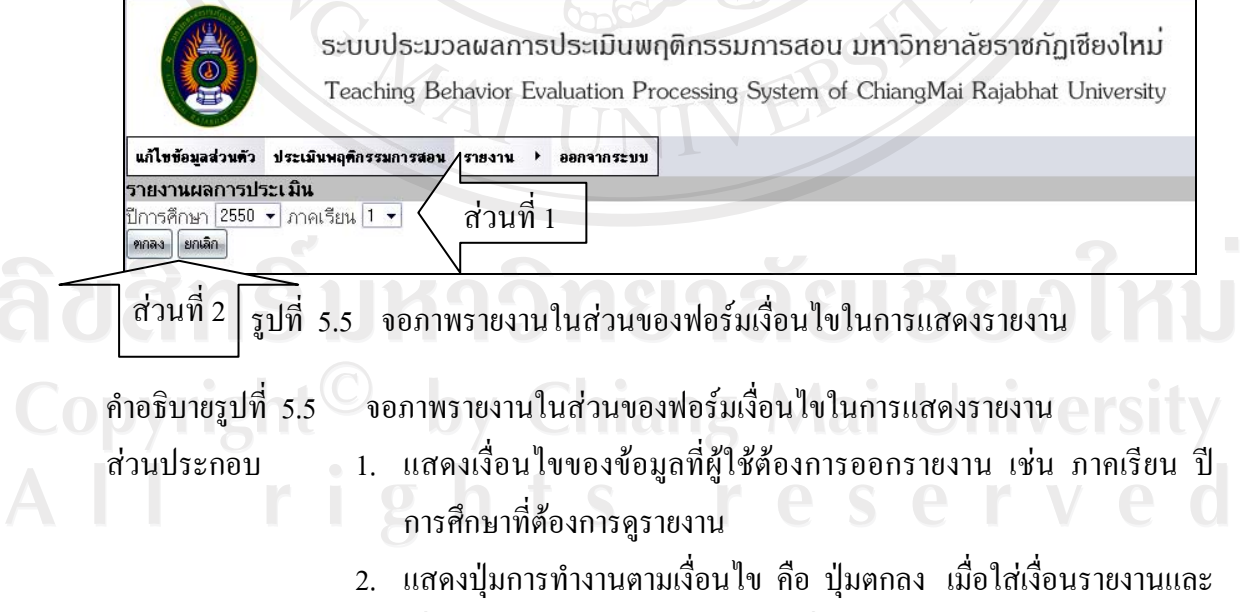

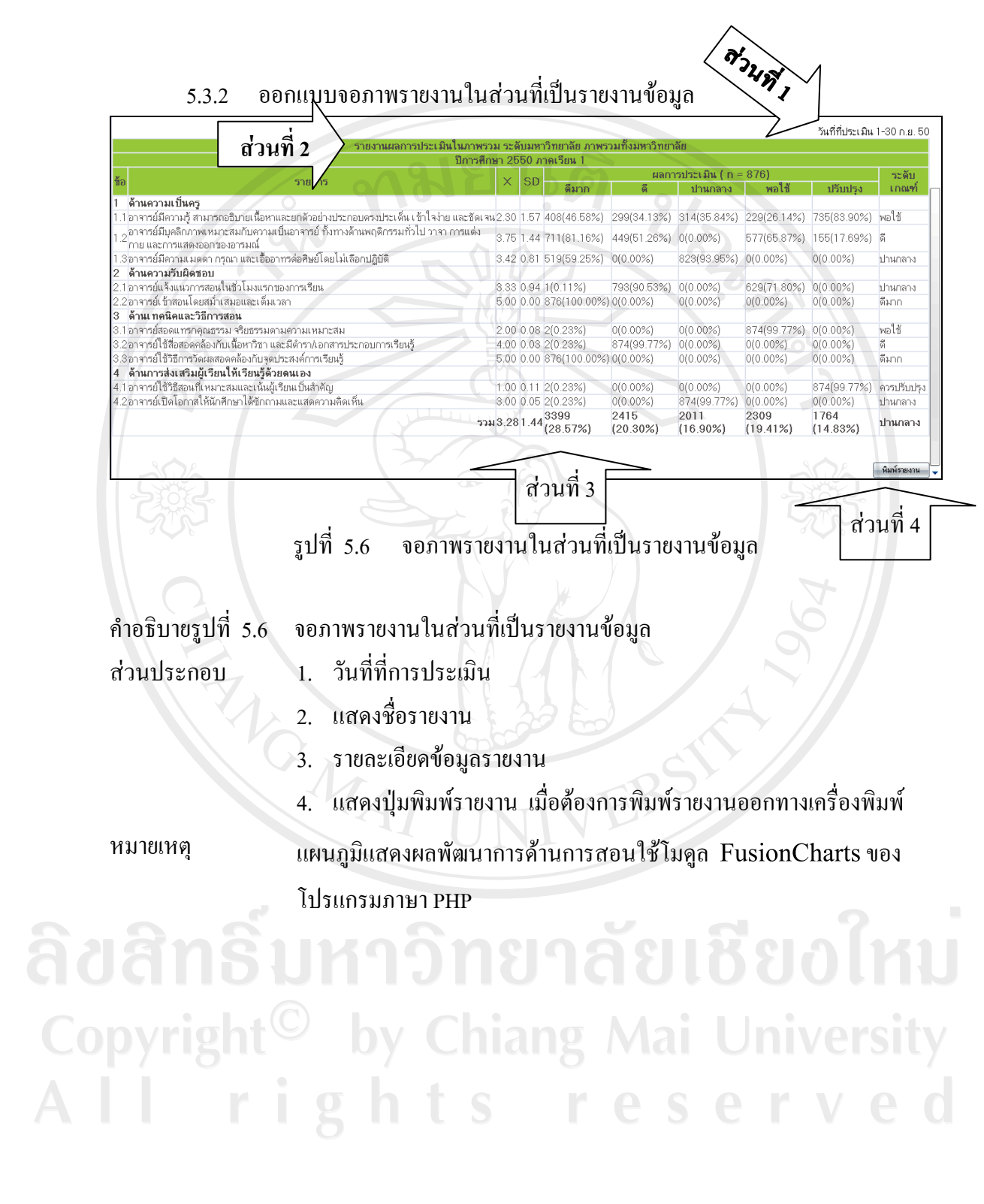